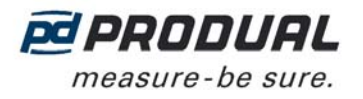

Denne brugervejledning er beregnet til enheder med softwareversion 1.0.12 eller senere.

# **MÅLING AF LUFTMÆNGDE**

Luftmængden kan måles fra:

- 1. Ventilatorer med gevind til måling af flow.
- 2. Hvis der bruges traditionelle lufthastighedssensorer som f.eks. pitotrør, PP-probe til lufthastighed eller iris-spjæld i ventilationskanalen,

Nøjagtigheden af målingen af luftgennemstrømningen varierer i forhold til den målte trykforskel (se følgende figur). Målingens unøjagtighed er Verror (25 °C) + fejl af proben.

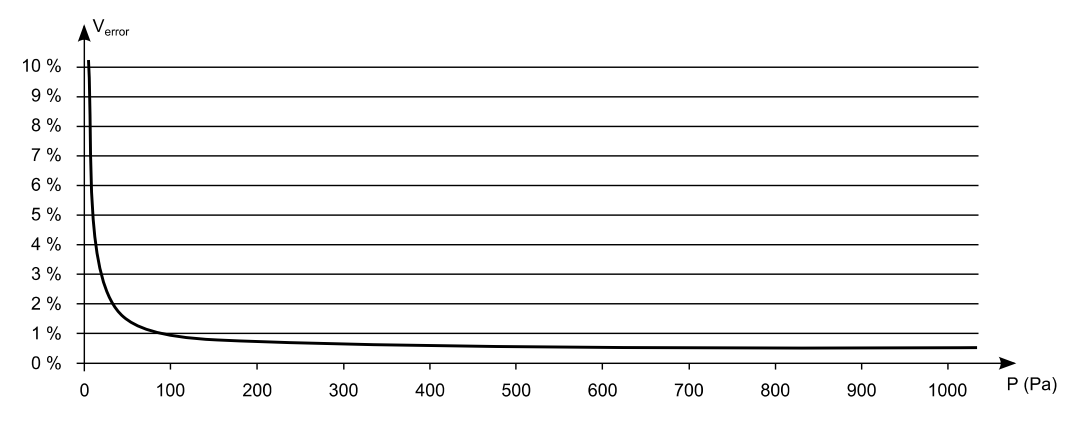

Et pålideligt resultat sikres ved, at målingen arrangeres, så den målte trykforskel er på mindst 15 Pa. Med PP-prober opnås den passende trykforskel, når lufthastigheden er over 5 m/s. Med irisspjæld kan trykforskellen måles ved hjælp af fomlen

$$
\Delta P = \left(\frac{Q}{k}\right)^2, \text{ hvor}
$$

 $Q =$  mindste, påberegnede lufthastighed og  $k =$  irisspjældets k-værdi.

### **STYRING AF LUFTMÆNGDE**

Luftmængder reguleres med 0...10 V-styrede spjæld.

Parametre, der skal indstilles:

- Defineret maks. mængde (= nominel mængde) Vnom (Vnom = Ud1 maks.)
- Vmin. og tilsvarende SPmin. kontrolsignal (procent fra Vnom-værdi)
- Vmaks. og tilsvarende SPmaks. kontrolsignal (procent fra Vnom-værdi)

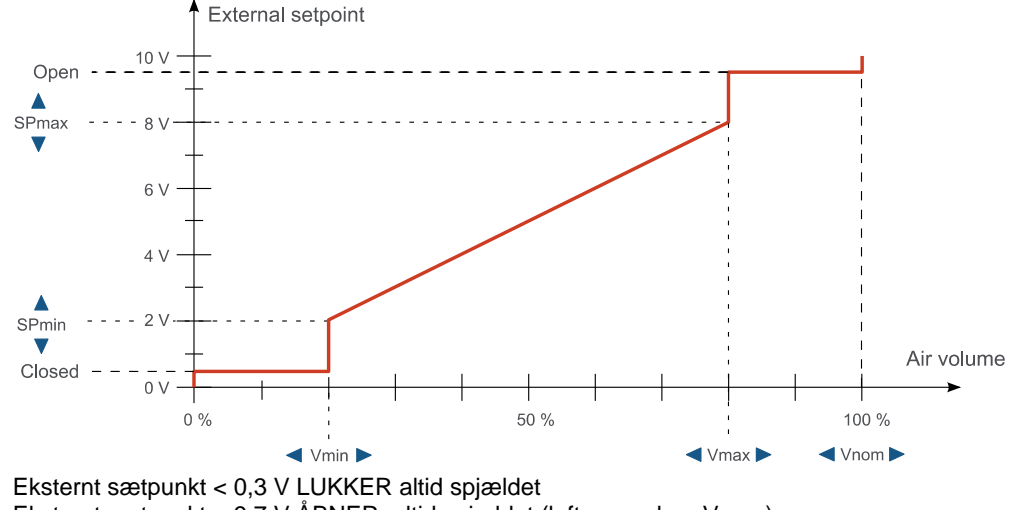

Eksternt sætpunkt > 9,7 V ÅBNER altid spjældet (luftmængde = Vnom)

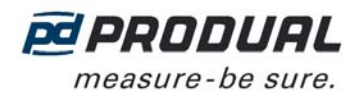

### Eksempel på anvendelse (VAV-styring til forsyning/udstrømning)

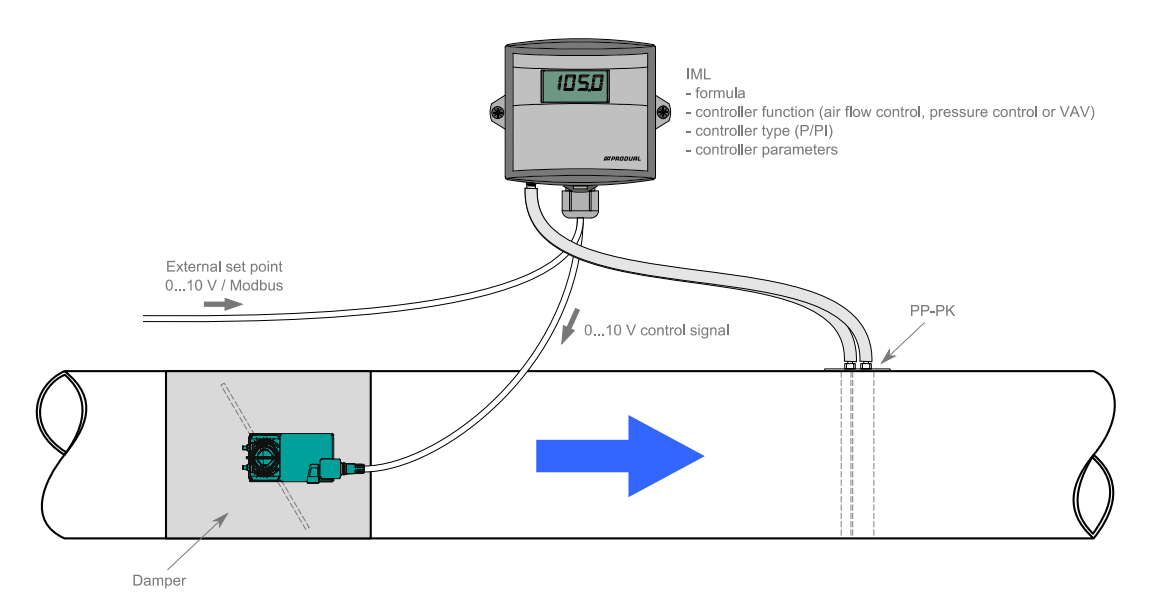

### **LEDNINGSNET**

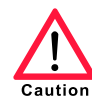

Enhedstilslutninger og idriftsættelse må kun udføres af kvalificeret personale. Strømmen skal altid være slået fra, når tilslutninger udføres.

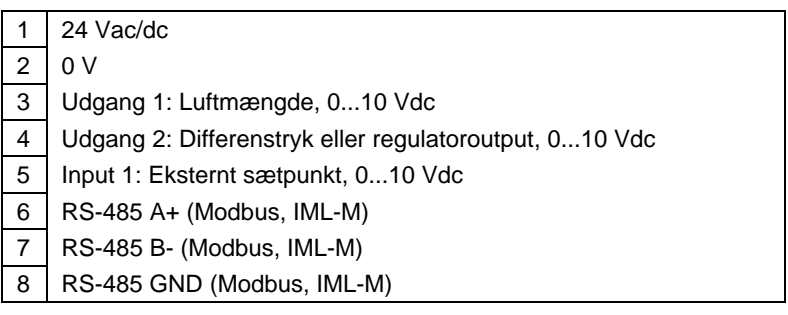

### **IDRIFTSÆTTELSE**

**BEMÆRK!** Alle indstillinger og parametre skal kontrolleres under idriftsættelse. På den måde kan du sikre dig den korrekte funktion i det valgte program.

Indstillingerne kan konfigureres via enhedens menu.

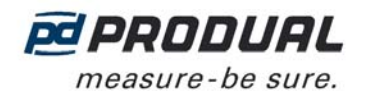

# **MENU**

Du kan gå videre i menuen ved at trykke på knapperne M og OK. Værdierne kan ændres med knapperne "+" og "-". Indstillingen bekræftes med knappen OK. Den følgende menustruktur har fabriksindstillinger. Indstillingerne gemmes, når du forlader menuen.

Enheden går tilbage til brugertilstanden fra hovedmenuen, hvis knapperne er inaktive i mere end 30 sekunder.

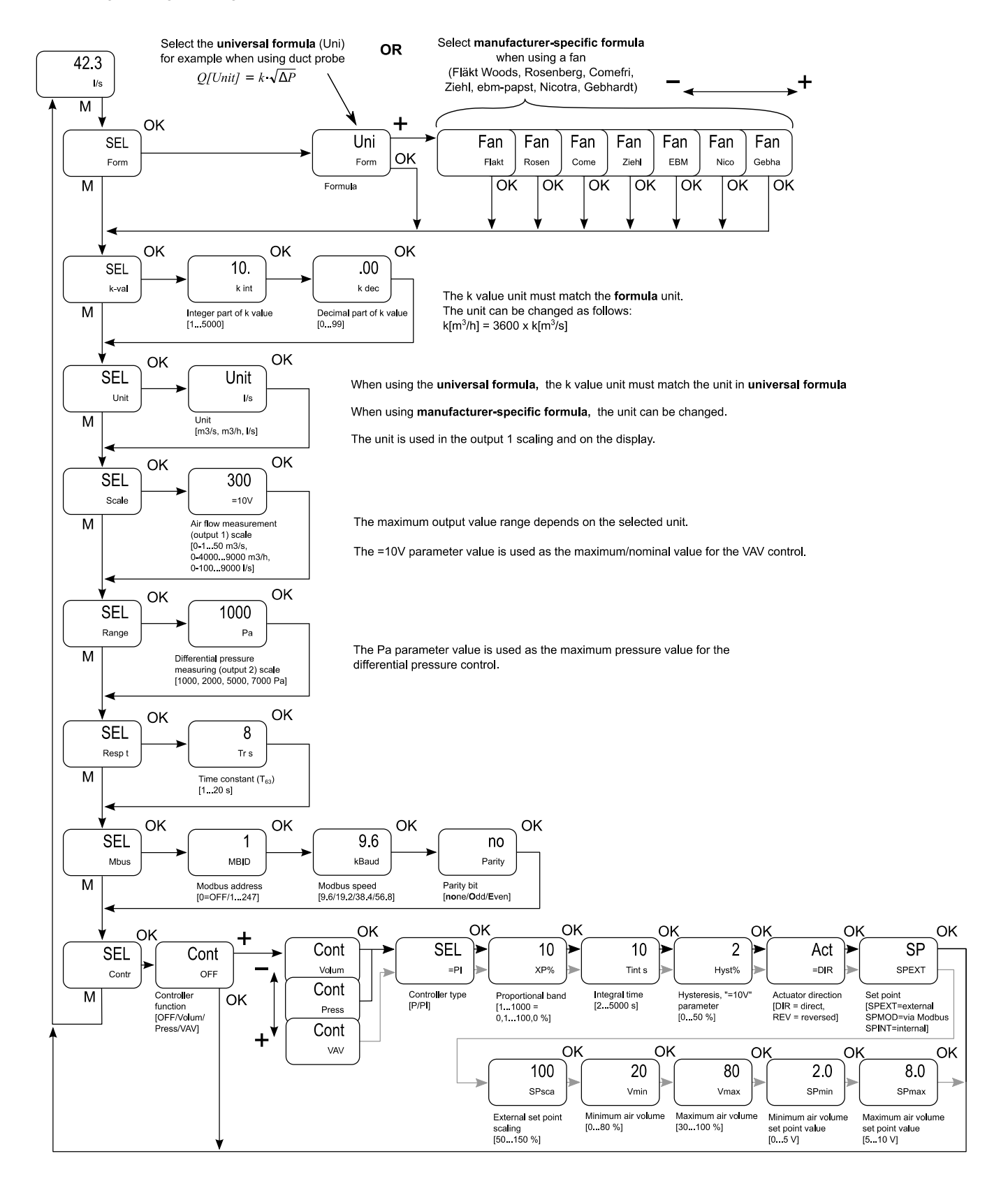

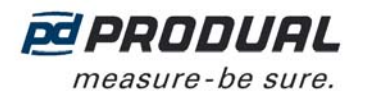

### **BRUGERTILSTAND**

Som standard vises luftmængde og differentialtryk rullende i displayet i intervaller af tre sekunder. Luftmængdeenheden kan vælges under parametret Enhed.

Luftmængde eller differentialtryk kan indstilles til permanent visning ved at trykke på knappen OK. Du kan gå til visningen med rullende tekst ved at trykke på knappen OK igen.

**Sætpunkt** 

Det interne sætpunkt kan indstilles med knapperne "+" og "-". Sætpunktet vises som en procentdel af det valgte område (parametre = 10 V (styring af flow) og Pa (styring af tryk)). Indstillingen bekræftes med knappen OK.

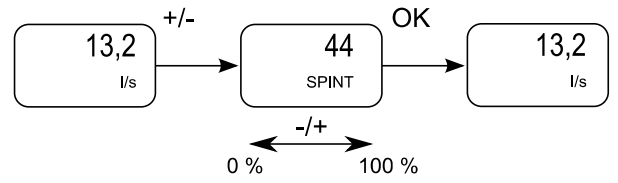

Hvis der er valgt eksternt sætpunkt eller sætpunkt via Modbus (SP-parametret er SPEXT eller SPMOD), kan det faktiske sætpunkt ses ved at trykke på knappen "+" eller "-". Sætpunktet vises som en procentdel af det valgte område.

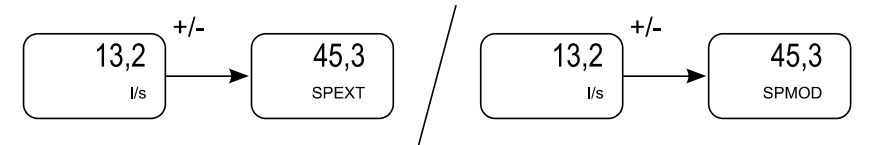

# **GENDANNELSE AF FABRIKSINDSTILLINGERNE**

Fabriksindstillingerne kan gendannes på enheden ved at trykke på knapperne "M", "+" og "OK" i fem sekunder samtidigt. Enheden skal være i brugertilstand, når indstillingerne gendannes.

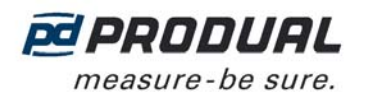

# **MODBUS**

Parameterhukommelsen kan rumme op til mindst 10.000 skrivecyklusser.

# **Busegenskaber**

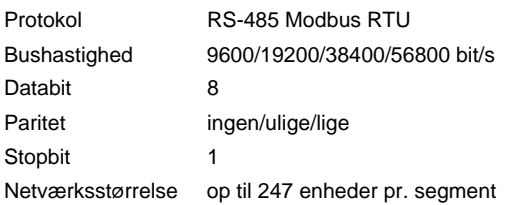

# **Modbus-funktionskoder**

Enheden understøtter følgende Modbus-funktionskoder.

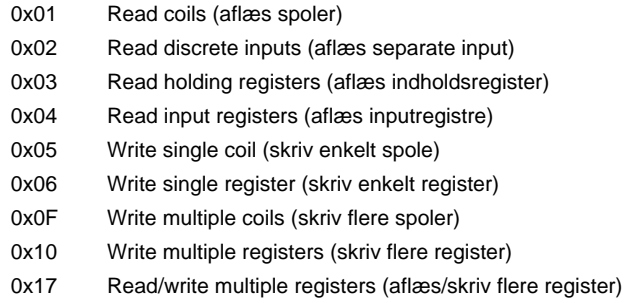

### **Modbus-registre**

### **Spoler**

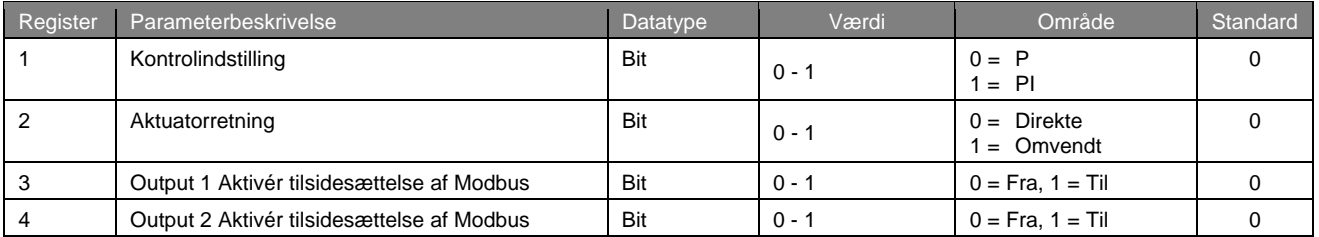

## **Input-registre**

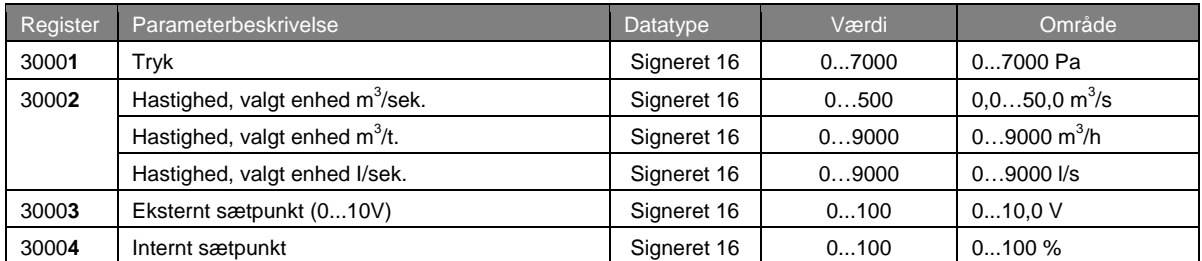

#### **Indholdsregistre**

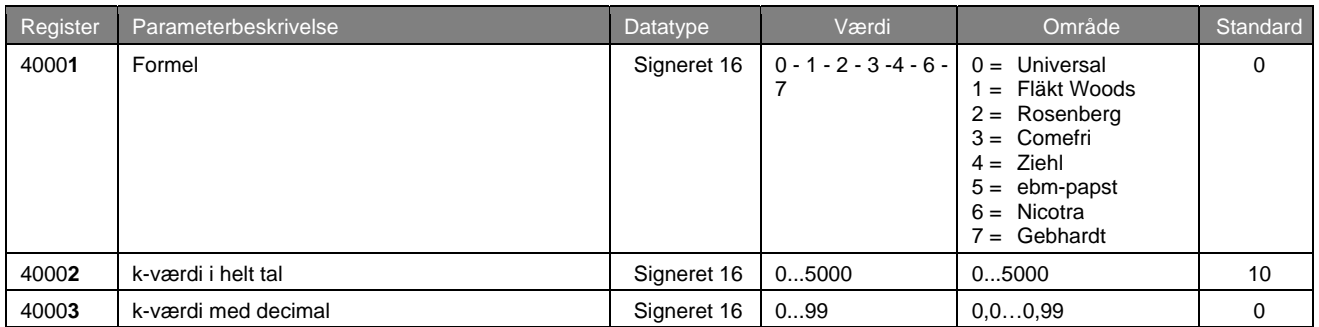

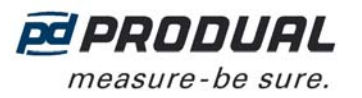

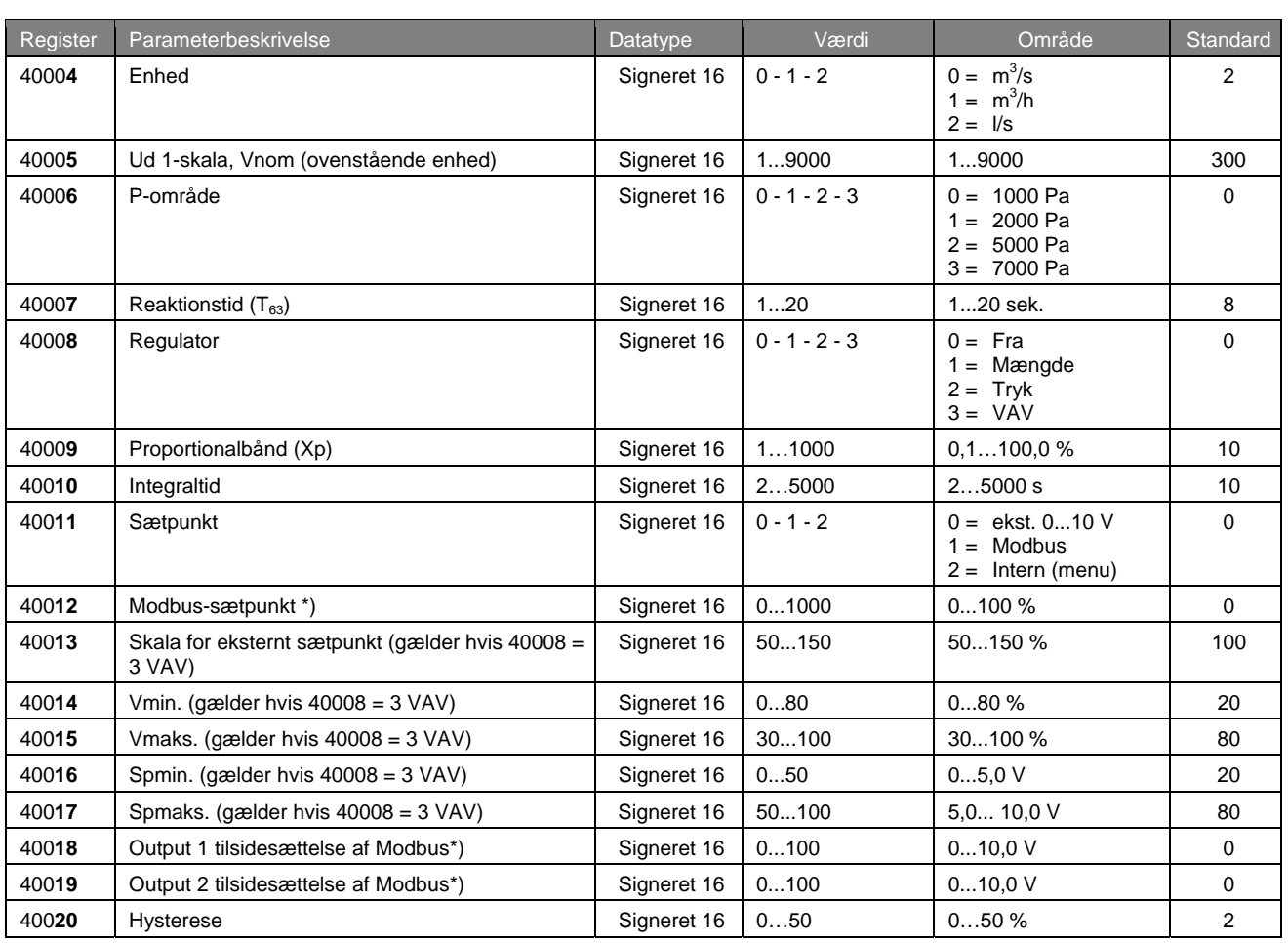

\*\*= **BEMÆRK!** Værdier, der er indstillet via Modbus, går tabt ved strømsvigt og skal opdateres, når strømmen vender tilbage.